### ЗАВАНТАЖИТИ ДОДАТОК BANG & OLUFSEN

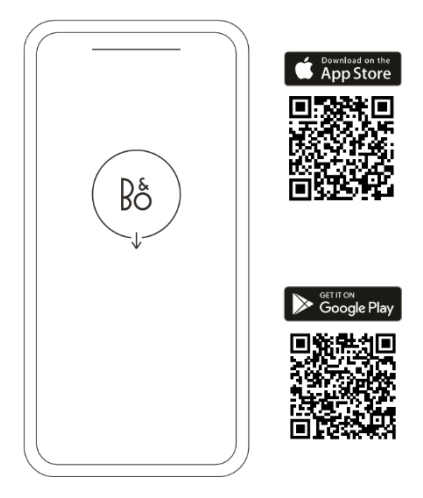

Щоб налаштувати пристрій, завантажте програму Bang & Olufsen із Google Play або Apple App Store.

За допомогою цієї програми ви можете налаштувати продукт для доступу до всіх функцій Bang & Olufsen. Відкрийте для себе всі можливості продукту, включаючи персоналізацію звуку, підтримку продукту та нові функції, і все це у вас під рукою.

При першому запуску програма Bang & Olufsen попросить вас створити обліковий запис.

Щоб налаштувати колонку, додайте новий пристрій. Якщо ви вже маєте обліковий запис, перейдіть до налаштувань.

### ПОВСЯКДЕННЕ ВИКОРИСТАННЯ

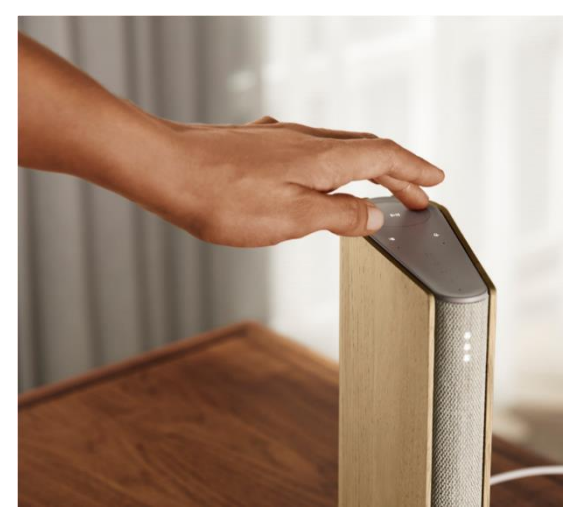

Сенсорна панель у верхній частині Beosound Emerge загориться під час вашого наближення, дозволяючи вам контролювати музику.

- $\triangleright$ ll Натисніть, щоб відтворити або призупинити
- $\langle \rangle$ Натисніть на стрілки, щоб перемикати треки або Мої станції
- Регулюйте гучність, проводячи пальцем по колу. За годинниковою  $\ddot{}$ стрілкою гучність збільшується, а проти годинникової стрілки – зменшується.
	- $\ast$ Натисніть кнопку Bluetooth , щоб увімкнути або вимкнути функцію

### ОБРАНЕ

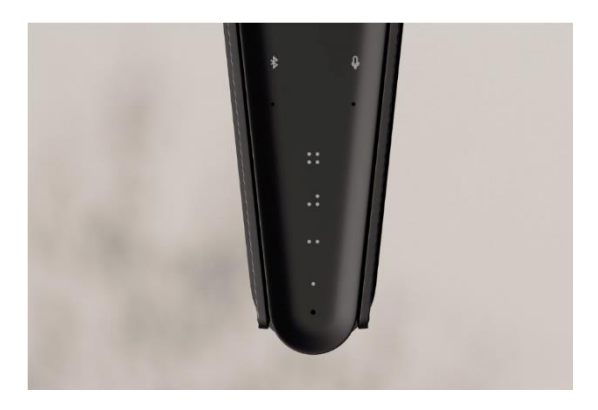

На Beosound Emerge передбачено чотири кнопки для обраного — за допомогою них можна зберегти і з легкістю запустити улюблені режими прослуховування або команди для Google .

#### Google Voice

Щоб зберегти команду, наприклад, «включити музику» або «що в останніх новинах?», просто промовте її, утримуючи натискання на одну з кнопок «Обране».

Використовуйте коротке натискання на кнопку, щоб скористатися обраною командою у будь-який час.

#### РАДІО

Щоб вибрати станцію, відкрийте розділ «Радіо» та скористайтеся функцією пошуку.

Торкніться піктограми «Ще», щоб додати його до обраного.

Натисніть кнопку «Уподобання» наступного разу, коли захочете послухати радіостанцію.

#### Spotify Connect

Сервіс Spotify Connect дозволяє прив'язати програму потокової музики Spotify до Beosound Emerge .

Слухайте улюблені радіостанції або плейлисти, наприклад «Джаз» або «Новинки тижня», через Spotify Connect та зберігайте їх на майбутнє за допомогою довгого натискання на одну з кнопок «Обране».

Користуйтеся коротким натисканням кнопки, щоб отримати доступ до обраного в будь-який час.

### MULTIROOM

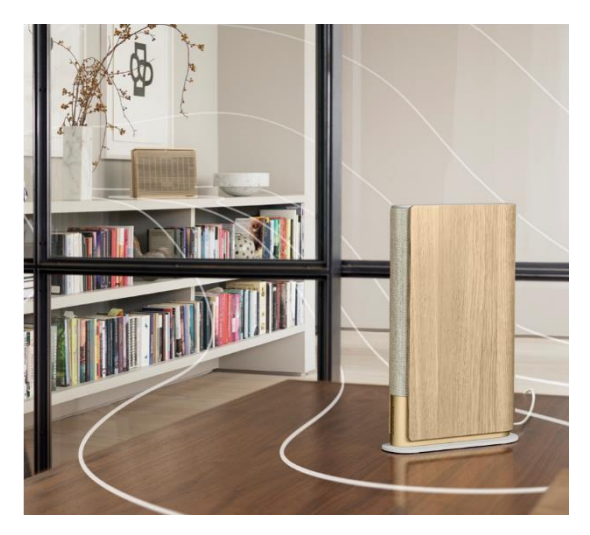

Підключіть улюблену музичну програму до Beosound Emerge через Apple AirPlay 2, Chromecast або Bluetooth та програйте музику бездротовою мережею. Використовуйте функцію Airplay 2 або Chromecast, щоб об'єднати різні бездротові колонки в одну систему, де можна керувати як групою, так і окремо. Використовуйте довге натискання на кнопку Bluetooth, щоб увімкнути або вимкнути з՚єднання через Bluetooth.

# GOOGLE ASSISTANT

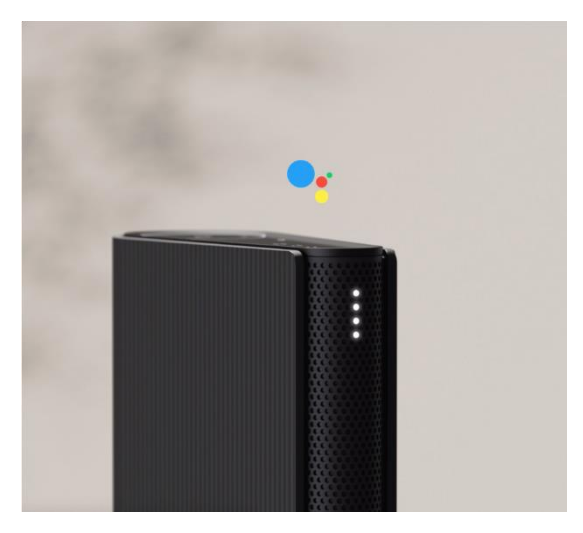

Beosound Emerge поставляється у версії з підтримкою асистента Google.

Керуйте колонкою Beosound Emerge за допомогою голосового помічника Google Асистент.

Запустіть асистент Google , сказавши «Гей, Google » або «Окей, Google ». Або коротко натисніть кнопку мікрофона на сенсорному інтерфейсі та промовте команду.

Щоб тимчасово вимкнути звук голосового помічника, натисніть та утримуйте кнопку мікрофона.

### МІКРОФОН

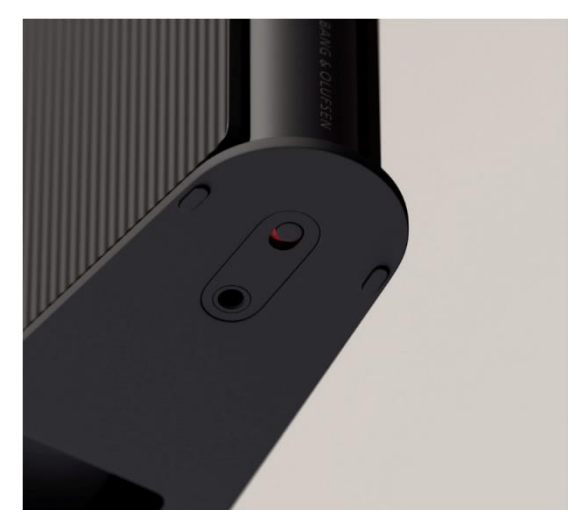

Щоб повністю вимкнути мікрофони замість тимчасового відключення, переведіть перемикач мікрофона в нижній частині колонки. Мікрофон значок на верхній панелі згасне. Зверніть увагу, що при відключенні мікрофонів неможливо компенсувати приміщення.

# СВІТЛОВИЙ ІНДИКАТОР

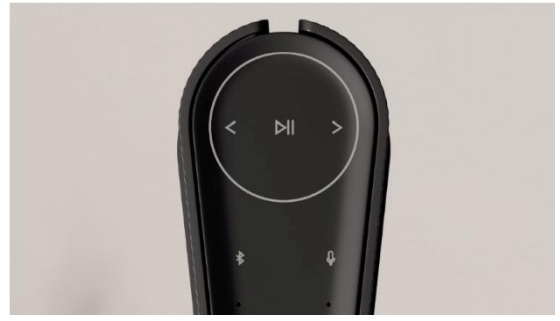

#### Світловий індикатор відображає статус пристрою. Виберіть колір нижче.

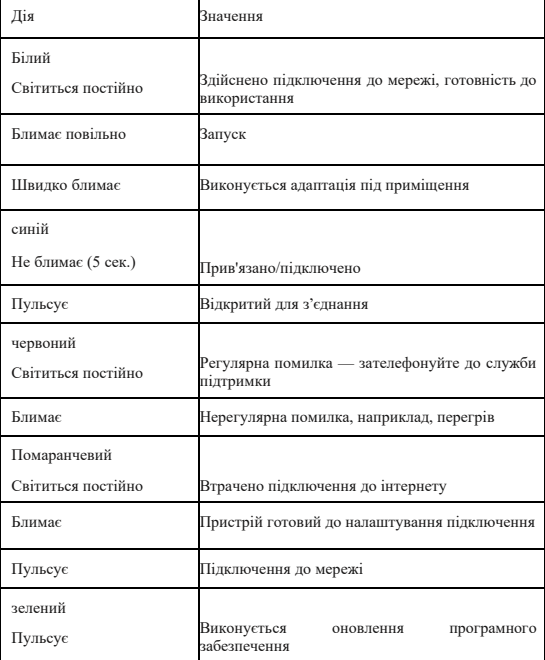

## СКИДАННЯ НАЛАШТУВАНЬ ДО ЗАВОДСЬКИХ ЗНАЧЕНЬ

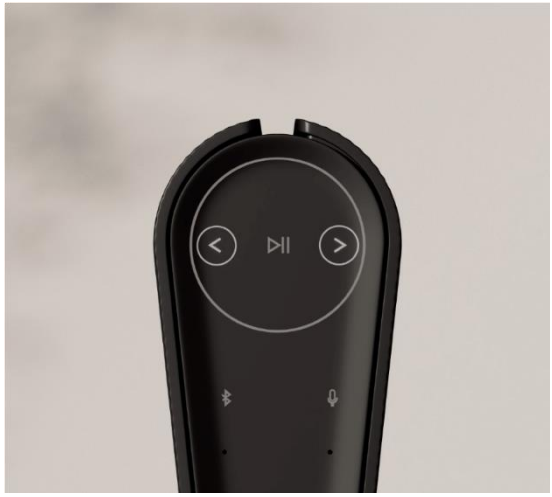

Ви можете відновити заводські налаштування, натиснувши та утримуючи кнопки «Назад» та «Вперед» на верхній панелі одночасно протягом 8 секунд.

Це означає, що скидання налаштувань Beosound Emerge запущено, і приблизно через хвилину колонка буде знову готова до налаштування з нуля.